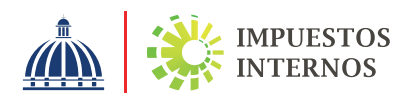

## PASO A PASO SOBRE CÓMO DESCARGAR NÚMERO DE COMPROBANTE FISCAL (NCF) POR LA OFICINA VIRTUAL

Los comprobantes fiscales son documentos que acreditan la transferencia de bienes, la entrega en uso o la prestación de servicios. El Número de Comprobante Fiscal (NCF) es la secuencia alfanumérica otorgada por la Dirección General de Impuestos Internos (DGII) a los contribuyentes que deben emitir comprobantes fiscales.

Los Números de Comprobantes Fiscales (NCF) pueden ser solicitados por las siguientes vías:

- A través de la Oficina Virtual.
- De manera presencial en el Centro de Asistencia al Contribuyente de la sede central o en el área de información de las Administraciones Locales de la DGII.

Cuando los Números de Comprobantes Fiscales (NCF) son solicitados vía Oficina Virtual, la numeración autorizada debe ser descargada por la misma vía; en este caso deberá realizar los siguientes pasos:

- Ingrese al portal de la DGII www.dgii.gov.do y acceda a  $\mathbf{1}$ la Oficina Virtual con su usuario, contraseña y número de Token, Soft-Token o código de seguridad (si aplica).
- En la sección "Comprobantes", pulse la opción "Descarga  $2<sup>1</sup>$ Comprobantes".
	- 3 Seleccione el rango de fecha que desea visualizar.
- 

Pulse el botón "Buscar"; aparecerá un listado con las solicitudes realizadas en el rango de fecha indicado.

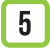

Pulse "Visualizar" para ver la numeración de comprobantes fiscales que desea descargar.

Información importante: Las autorizaciones de secuencias aprobadas de los Comprobantes Fiscales puede ser descargada en los formatos PDF, EXCEL, CSV y XML.